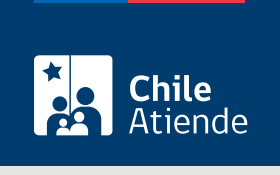

Información proporcionada por Subsecretaría de Transportes

# Informar la modificación de tarifas de servicios inscritos en el Registro Nacional de Servicios de Transporte de Pasajeros (RNSTP)

Última actualización: 29 diciembre, 2022

## Descripción

Permite a operadores informar la modificación de tarifas de servicios de locomoción colectiva inscritos en el Registro Nacional de Servicios de Transporte de Pasajeros (RNSTP), a cargo de la Subsecretaría de Transportes.

Se exceptúan de la presente los servicios cuya tarifa se encuentra regulada por Bases de Licitación, o en las condiciones de operación para zonas reguladas.

El trámite está disponible durante todo el año en línea, en oficina y en el correo electrónico de la Secretaría Regional Ministerial de Transportes y Telecomunicaciones en la que se encuentra inscrito el servicio.

### **Detalles**

El operador interesado debe presentar en la Secretaría Regional Ministerial que corresponda, el formulario y los antecedentes requeridos, los que serán evaluados y resueltos en su mérito, emitiendo el acto administrativo que corresponda.

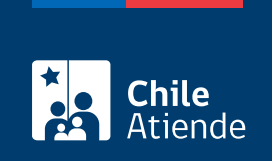

## **¿A quién está dirigido?**

Operadores de servicios interesados en informar la modificación de tarifas servicios de locomoción colectiva inscritos en el Registro Nacional de Servicios de Transporte de Pasajeros (RNSTP).

**¿Qué necesito para hacer el trámite?**

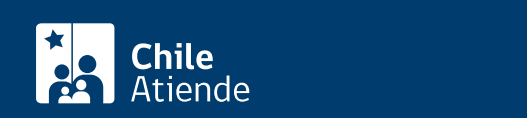

- Carta de solicitud firmada por la persona interesada, que indique la modificación de tarifas del servicio.
- Si es una persona natural y actúa por sí mismo :
	- Cédula de identidad vigente y fotocopia de la misma, por ambos lados.
- Si es persona natural y actúa a través de un mandatario : escritura pública del mandato o del poder notarial (incluyendo la copia autorizada), y cédula de identidad del mandatario.
- Si es persona jurídica del tipo "Sociedad de Responsabilidad Limitada" o "Empresa Individual de Responsabilidad Limitada (EIRL)" :
	- Certificado de vigencia de la sociedad.
	- Certificado de vigencia y cédula de identidad de los y/o las representantes legales.
	- Si actúa a través de un mandatario: escritura pública del mandato y/o copia autorizada; inscripción del mandato en el registro de comercio y copia autorizada; poder notarial; y cédula de identidad del mandatario o mandataria.
- Si es persona jurídica del tipo Sociedad Anónima :
	- Certificado de vigencia de la sociedad.
	- Certificado de vigencia y cédula de identidad de representantes legales.
	- Si actúa a través de un mandatario: escritura pública del mandato y/o copia autorizada; poder notarial; y cédula de identidad del mandatario.
- $\bullet$  Si es persona jurídica acogida a la [Ley Nº 20.659,](https://www.bcn.cl/leychile/navegar?idNorma=1048718) que simplifica el régimen de constitución, modificación y disolución de las sociedades comerciales:
	- o Certificado de vigencia.
	- Certificado de estatuto actualizado.
	- Certificado de anotaciones de la correspondiente persona jurídica, otorgado según el [Art. 29](https://www.bcn.cl/leychile/navegar?idNorma=1049693) [del D.S. Nº 45, de 2013, del Ministerio de Economía, Fomento y Turismo.](https://www.bcn.cl/leychile/navegar?idNorma=1049693)

Importante : los documentos no deben haber sido emitidos con más de un mes de anterioridad a su presentación.

Antecedente de la tarifa:

Carta dirigida a la Secretaría Regional Ministerial correspondiente, indicando las tarifas actualizadas para los servicios y recorridos que corresponda, indicando folio del servicio y nombre de recorrido.

### ¿Cuál es el costo del trámite?

No tiene costo.

¿Qué vigencia tiene?

Vigente hasta la nueva actualización de las tarifas del servicio.

¿Cómo y dónde hago el trámite?

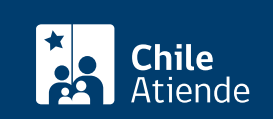

- Ingrese a la página web de trámites del MTT, utilice su clave única otorgada por el Servicio de Registro Civil.
- Complete el formulario, indicando las o la placa patente única de los vehículos objeto de la solicitud.
- Valide los datos y documentos ingresados, una vez realizada la validación, presiones el botón "Enviar".
- Como resultado del trámite, habrá solicitado la modificación de tarifa correspondiente.

Enlace: <https://tramites.mtt.cl/tramites/0100010100>

En oficina:

- 1. Reúna los antecedentes requeridos y complete el formulario correspondiente.
- 2. Diríjase a la [oficina de la Secretaría Regional Ministerial de Transporte y Telecomunicaciones](http://www.subtrans.gob.cl/) de la región donde se encuentra inscrito el servicio.
- 3. Explique el motivo de su visita: informar la modificación de tarifas de servicios inscritos en el Registro Nacional de Servicios de Transporte de Pasajeros (RNSTP).
- 4. Entregue los antecedentes requeridos.
- 5. Como resultado del trámite, habrá informado la modificación de las tarifas. De ser aprobada su solicitud, se actualizarán las tarifas del servicio en el sistema del RNSTP.

#### Correo:

- 1. Reúna los antecedentes requeridos y complete el formulario requerido.
- 2. Envíelos al [correo electrónico disponible según la región donde se encuentra inscrito el servicio](https://www.subtrans.gob.cl/atencion-emergencia-sanitaria/).
- 3. Como resultado del trámite, habrá informado la modificación de las tarifas. De ser aprobada su solicitud, se actualizarán las tarifas del servicio en el sistema del RNSTP.

#### Link de trámite en línea:

[https://www.chileatiende.gob.cl/fichas/86148-informar-la-modificacion-de-tarifas-de-servicios-inscritos-en-el](https://www.chileatiende.gob.cl/fichas/86148-informar-la-modificacion-de-tarifas-de-servicios-inscritos-en-el-registro-nacional-de-servicios-de-transporte-de-pasajeros-rnstp)[registro-nacional-de-servicios-de-transporte-de-pasajeros-rnstp](https://www.chileatiende.gob.cl/fichas/86148-informar-la-modificacion-de-tarifas-de-servicios-inscritos-en-el-registro-nacional-de-servicios-de-transporte-de-pasajeros-rnstp)